# Instritions pou reklame biznis ou

## Etap #1: Vizite claim.mycivcapps.com

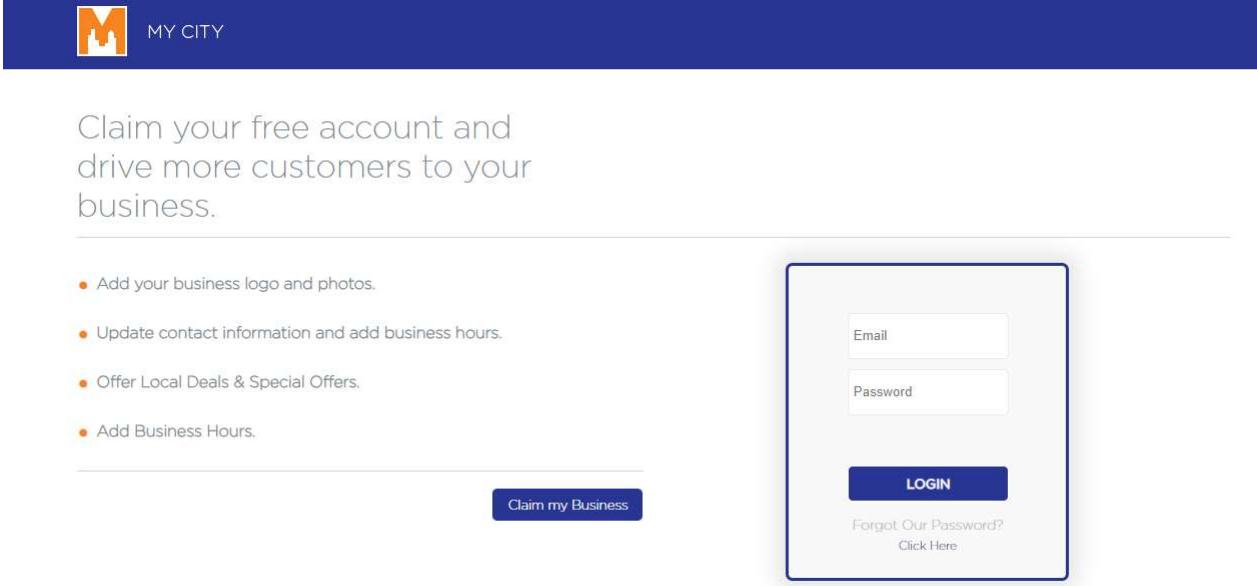

Etap 2: Pressé Reklamé bouton biznis ou a

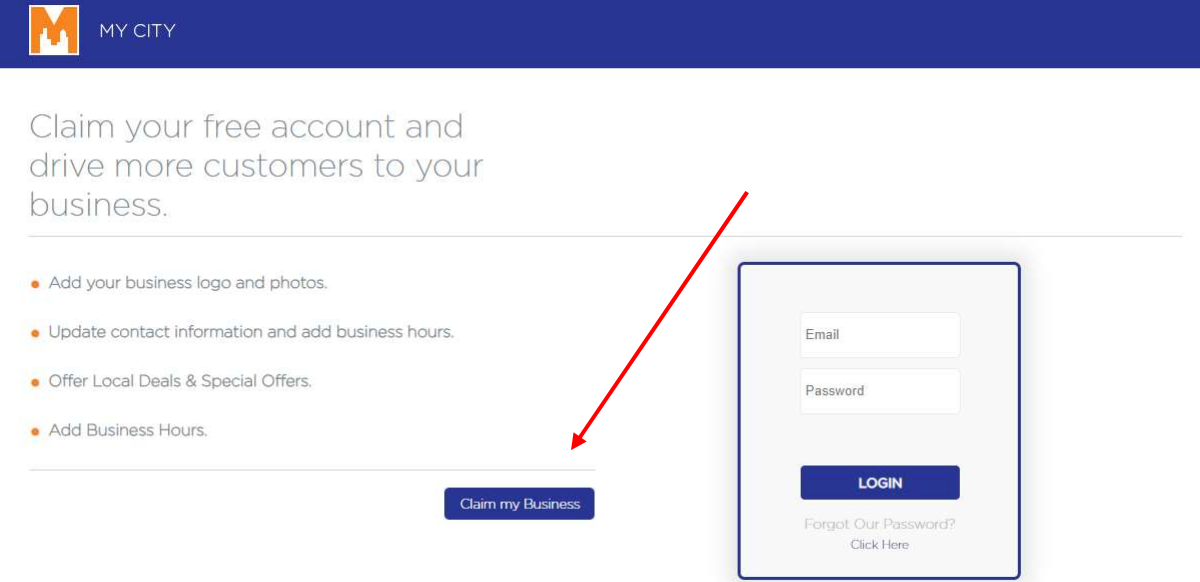

# Etap 3: Tapé nan "Brockton MA – City of Champions" + "Non Business ou" lan ba recherche la

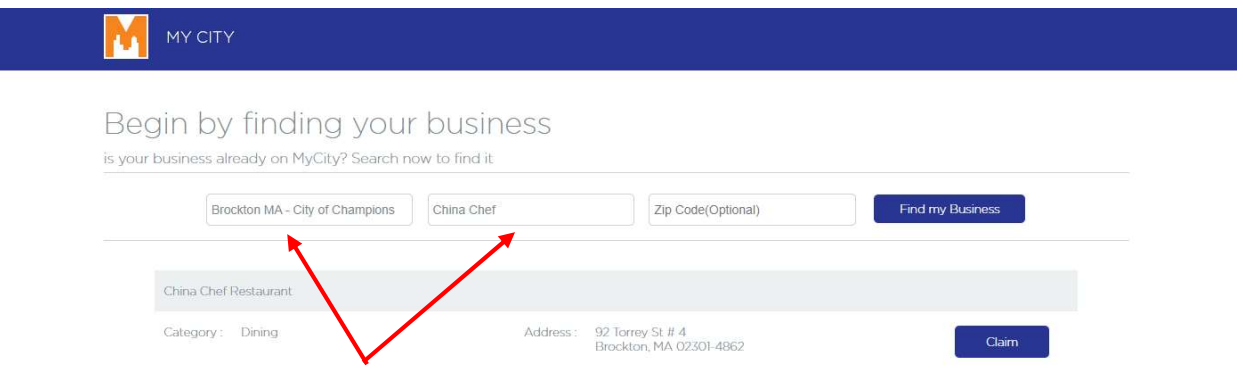

## Etap 4: Pressé Réklamasion

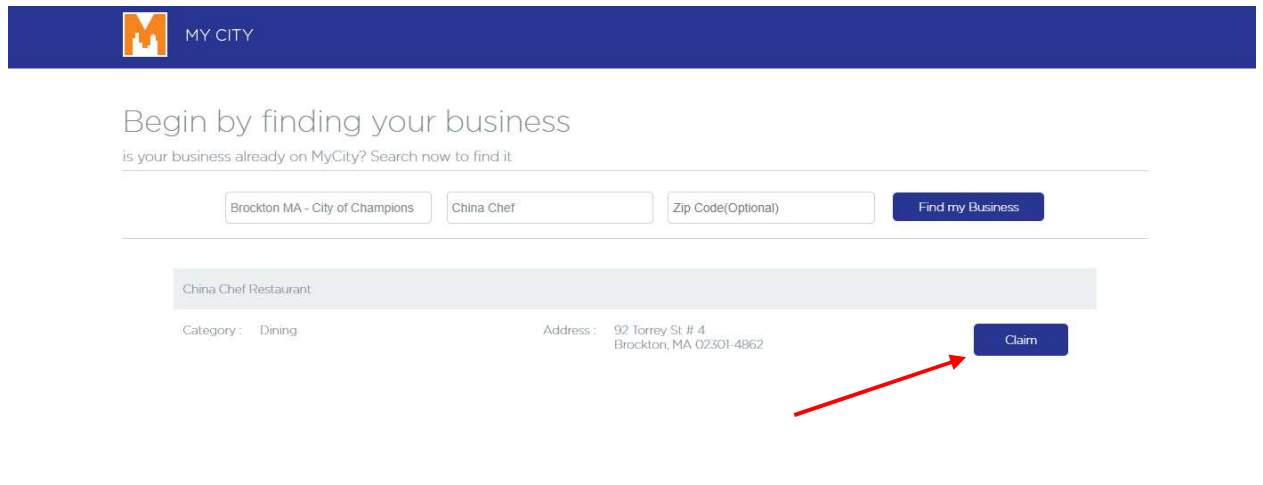

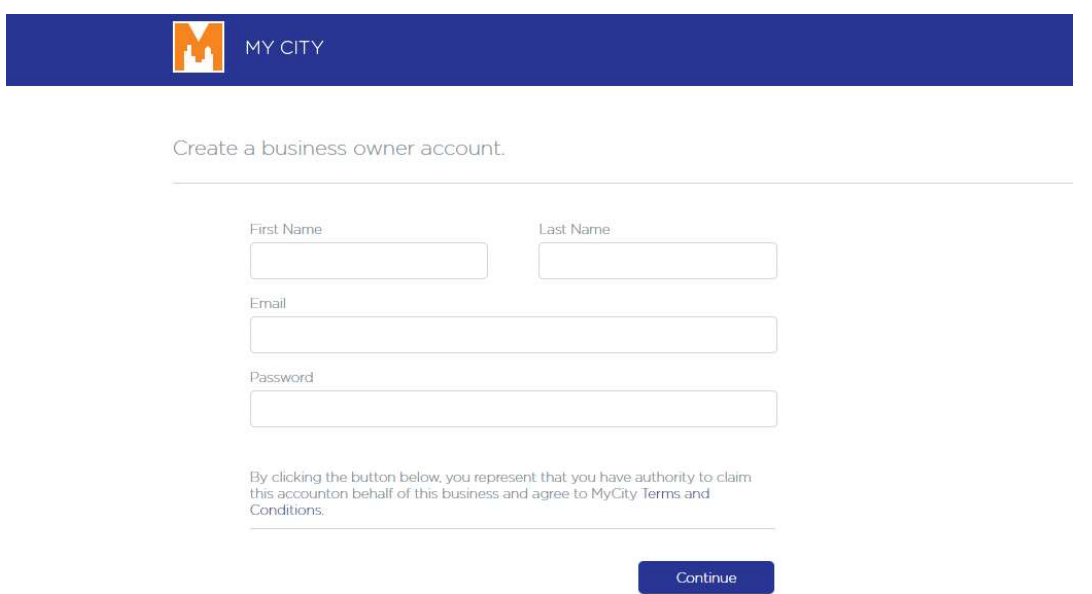

Etap 5: Kreyé yon kont biznis (Mete Non, E-mail ak Modpas ou)

# Etap 6: Ranpli tout detay biznis lan "voyel by moderaté" a pou aprouvel!

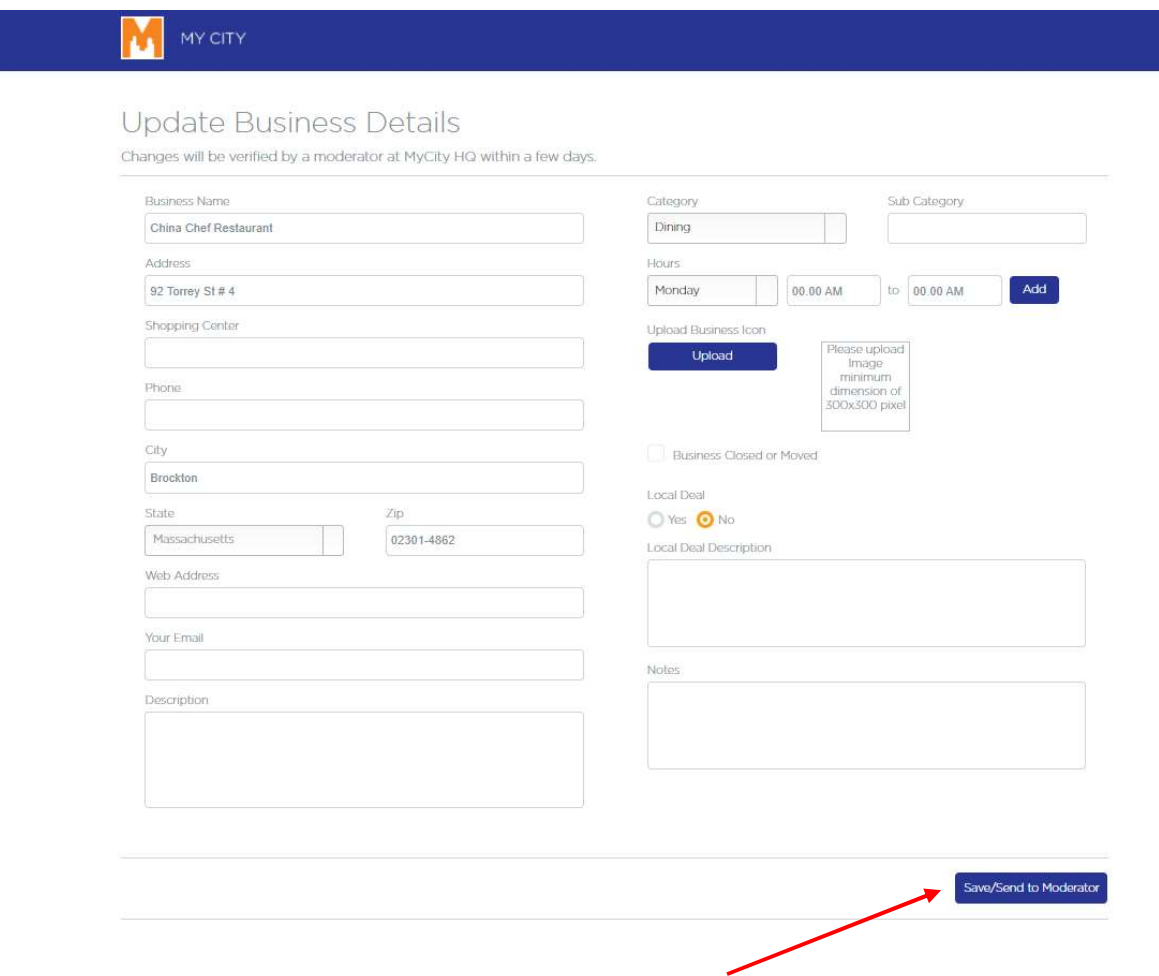

Si ou pa wè biznis ou nan list la, E-mail mailto:ListMyLocalBusiness@gmail.com pou plis infòmasion. Si ou wè biznis ou, men si ou pa vle li nan list la, voye yon E-mail bay yo ListMyLocalBusiness@gmail.com pou corection.